# **Utilisation de votre espace Zourit depuis un smartphone ou une tablette**

Nous décrivons ici le fonctionnement particulier **sur smartphone** pour les mails et les visioconférences. Pour le reste vous pouvez vous reporter à la page ["Se connecter et découvrir les outils"](https://doc.zourit.net/doku.php?id=utilisateurs:decouverte)

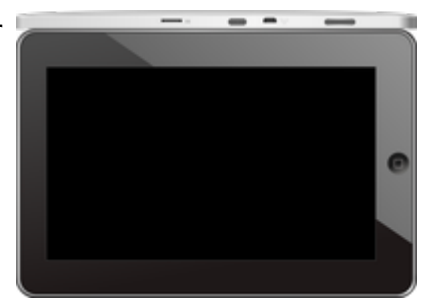

Pour utiliser la visioconférence sur smartphone, [c'est par ici](https://doc.zourit.net/doku.php?id=outils:visios:smartphone) !

## **1) Lire les mails sur zourit.net**

Depuis une mise à jour récente de Zimbra (fin avril 2020), il est possible de consulter ses e-mails depuis le site zourit.net depuis son smartphone.

- 1. Depuis son smartphone, se rendre sur <https://zourit.net>
- 2. Indiquer son identifiant sur la plateforme zourit.net
- 3. Cliquer sur "Mes emails" et vous accéderez à votre messagerie, avec une interface adaptée aux smartphones.
- 4. Si cette interface est trop petite (cas de smartphone avec une haute résolution d'écran), identifiez-vous directement sur<https://mail1.zourit.net>

### **a) Depuis le site zourit.net**

| 10:06 图                                                                                                    | © outfi_al ii       |                                                                   |                                                                       |                               |
|----------------------------------------------------------------------------------------------------|---------------------|-------------------------------------------------------------------|-----------------------------------------------------------------------|-------------------------------|
| https://zourit.net/services/8                                                                                   | 1+)                 | 6                                                                 |                                                                       |                               |
| $\blacksquare$<br>п<br>E<br>c<br>▬<br>п<br>Georgian pilotte  just                                               | ÷<br>×<br>$\bullet$ | $\sigma$                                                          |                                                                       |                               |
| <b>CONTRACTOR</b> Active 1980<br>Anne Sobetico<br>U smisps<br>water for tests in exceed sold "acceleant         |                     | 11mm<br><b>COLL</b>                                               |                                                                       |                               |
| ted strengthend.<br>17 last eleve a particul<br><b>Sales Scott Army Them</b><br>land allered at<br>Anne Sobetim |                     | $11 -$<br><b>STAR</b><br>59.94                                    | 10:09 图                                                               | © ovtπ⊿ ii                    |
| 17 Air Francois Audino<br>and De Tempera ke.<br>Prompter, de ne molt                                            |                     | <b>The Contract</b>                                               |                                                                       |                               |
| <b>Bould AMT</b><br>In predators from pad-<br><b>Book Ave</b>                                                   |                     | <b>28 mm</b><br>÷<br><b>DE LAR</b>                                | https://zourit.net/services/8                                         | હ<br>A                        |
| U lesister burmit.<br><b>Bould AMT</b><br>O levision burevis.                                                   |                     | m<br>78 m<br><b>Table</b>                                         | œ<br>D<br>ᆟ                                                           | ı<br>Ω.<br>François AUDIRAC + |
| Paintiful Additional<br>D Farage seld Dasse.<br>Office particula "Theme" manuscript (the                        |                     | $+1$<br>÷                                                         | $\overline{z}$<br>χ<br>-                                              | Q                             |
| <b>Boottom</b><br>O testator bunnels.                                                                           |                     | <b>11 mm</b><br>÷                                                 | Dosslers « Bolte  lon                                                 |                               |
| <b>Rates New York News</b><br>D. Adout Doul's period.<br>New Deal's printed<br>Andrews Avec Ave                 |                     | <b>BY Hars</b><br><b>STAR</b>                                     | Rédge<br><b>Prosecut Provint</b><br>Actions <sup>1</sup>              |                               |
| <b>Rates Noutris Next</b><br>C Recording to period.                                                             |                     | 31,040<br><b>The Contract</b>                                     | Anne Sabatini                                                         | 15 avr.                       |
| <b>Journal</b><br>O metabox buy and                                                                             |                     | <b>BETWEEN</b>                                                    | sondages<br>Hello, j'ai testò le nouvel cutil "sondages"              | $(3 \text{ km})$              |
| Pearsingness<br><sup>(1)</sup> Ris Flengist Audrisi.<br><b>Passei GANION</b><br>12 Shere Desired Clean.         |                     | <b>THE THAN'S</b><br><b>STATE</b><br><b>IN New</b><br>$100 - 100$ | test eleve via Nexte<br>lill test eleve a partagé                     | 13 avr.<br>$(21 \text{ km})$  |
| shand Vienn' will notify<br><b><i>Il genus biout</i></b><br>III RESIDENTIAL                                     |                     | <b>IN NAY</b><br>$\mathcal{F}_{\mathcal{G}}$                      | test eleve a partage «Photos» avec vous. Ouvr<br>Anne Sabatini        | 09 avr.                       |
| de internacionales<br>Agence Debut<br><sup>(2)</sup> Accepts Site autor c.                                      |                     | 25 mars                                                           | Re: François Audirac<br>François, je ne xois ries!!! De: 'François Au | $(10 \text{ kg})$             |
| Only property policed<br><b><i>American</i></b><br>- RE Dodge Firey<br>Only will be Trence before charges.      |                     | <b>IS NO</b><br><b>COLL</b>                                       | Zourit, net<br>Invitation à un pad                                    | 08 avr.<br>68 km              |
| <b>José on</b><br>- SHERRH EURKYR.                                                                              |                     | 26 mars<br><b>STATE</b>                                           |                                                                       |                               |
| Pearsing Additions<br>12 Share Dealert Dent.<br>mount with more                                                 |                     | 25 mars<br>m                                                      |                                                                       |                               |
| <b>Jaskan</b><br>- SHERON EUROPEL                                                                               |                     | 34 mars                                                           |                                                                       |                               |
| <b>CONTRACTOR</b><br>Research street for 1971                                                                   |                     |                                                                   |                                                                       |                               |
| <b>Te-biogravator il automo-</b><br>Sales (Mark Local 1 to                                                      |                     |                                                                   |                                                                       |                               |
| Pedilman<br><b>News: Les Ethiopia</b>                                                                           |                     |                                                                   |                                                                       |                               |
|                                                                                                    |                     |                                                                   |                                                                       |                               |
|                                                                                                    | ı                   |                                                                   |                                                                       |                               |

Doc, doc Zourit ? - https://doc.zourit.net/

### **b) Depuis le site mail1.zourit.net**

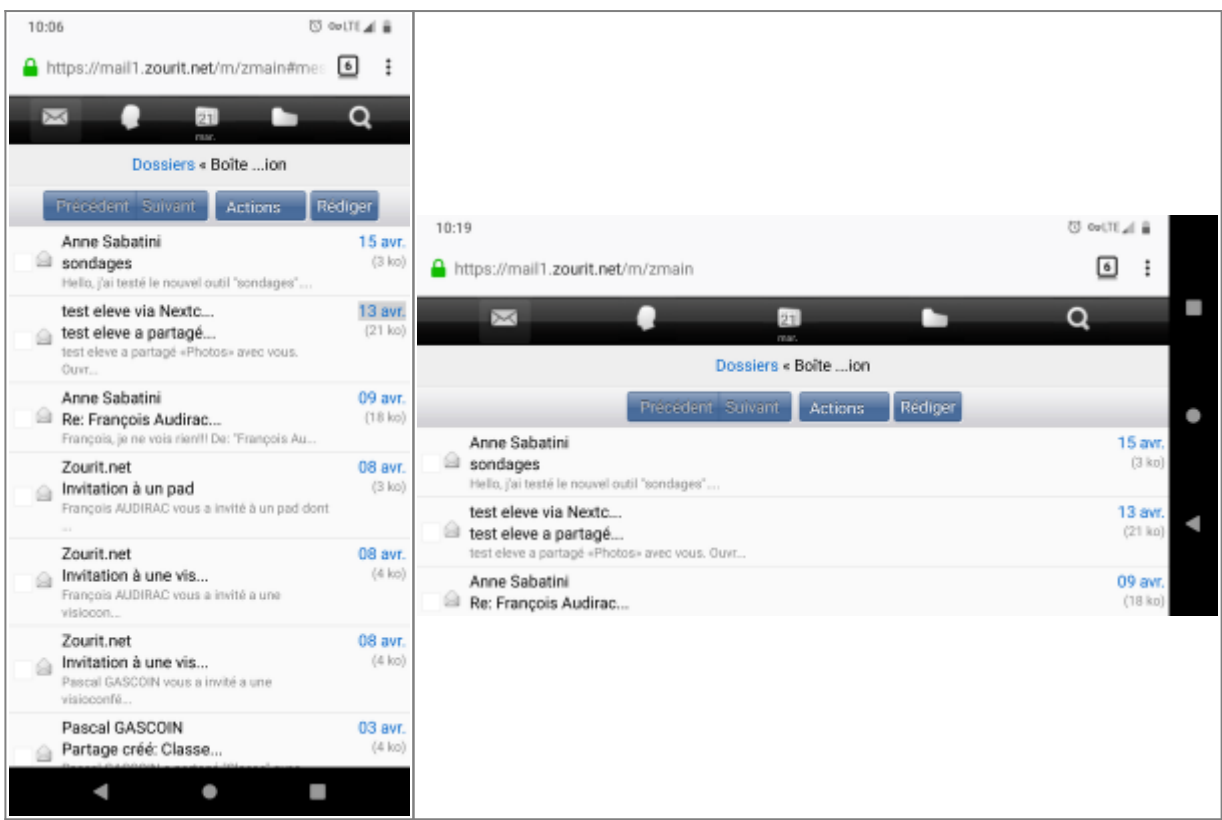

## **2) Lire et recevoir les mails sur une appli**

Nous allons configurer l'application mail de votre téléphone en ajoutant un compte. L'exemple ici est celui de l'application Gmail, le principe est le même pour n'importe quelle autre application.

1) Dans paramètres, cliquer "Comptes".

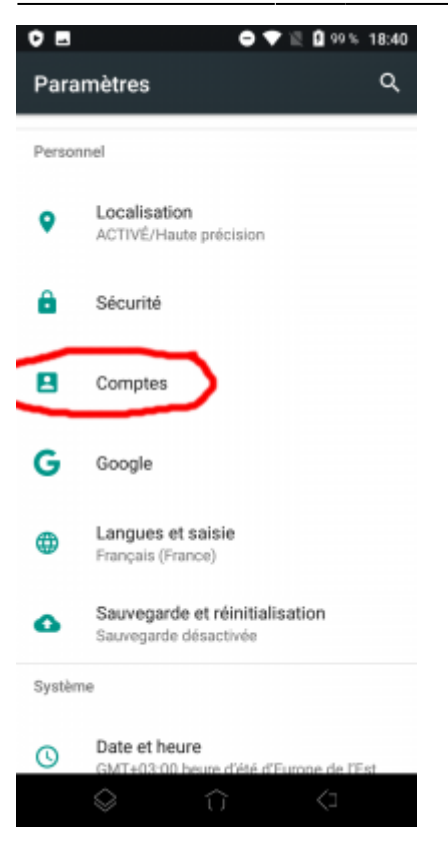

2) Choisir " Ajouter un compte".

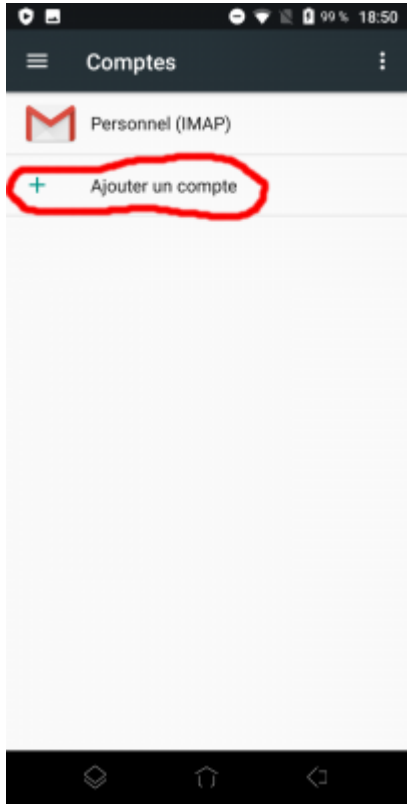

3) Choisir "Personnel (IMAP)"

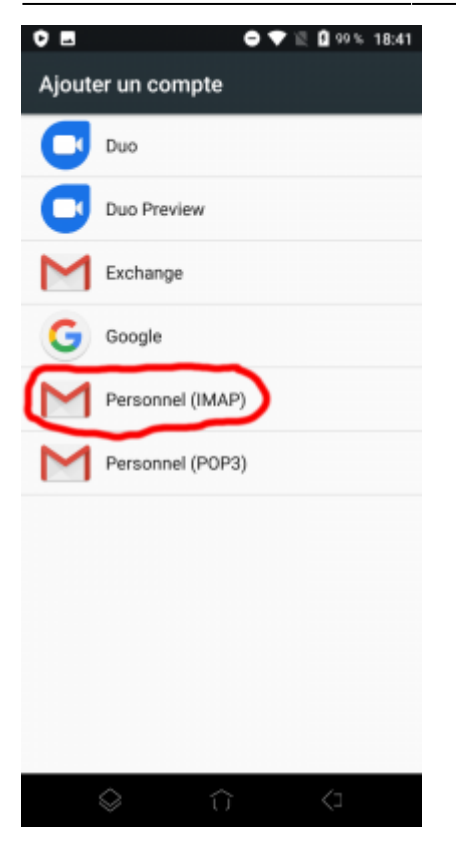

### 4) Ajouter votre adresse mail Zourit et **choisir "configuration manuelle".**

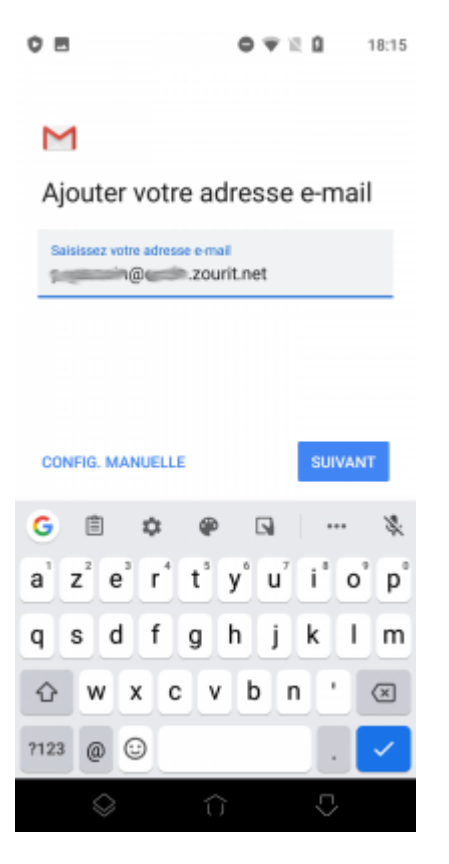

5) Indiquer à nouveau qu'il s'agit de "Personnel (IMAP)".

#### $O<sub>1</sub>$  $0 T R$ 18:16

#### M

**Collection** 2007 **Management** 

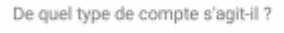

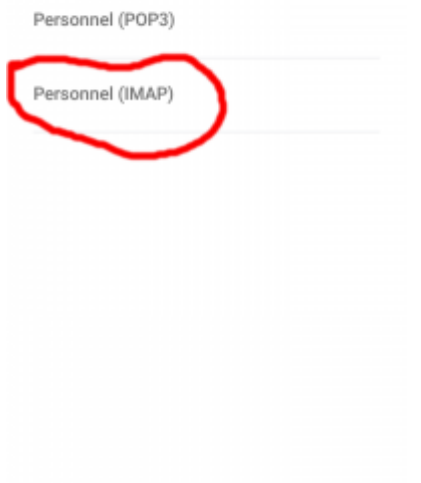

# $\qquad \qquad \Leftrightarrow$

### 6) Indiquer le mot de passe communiqué.

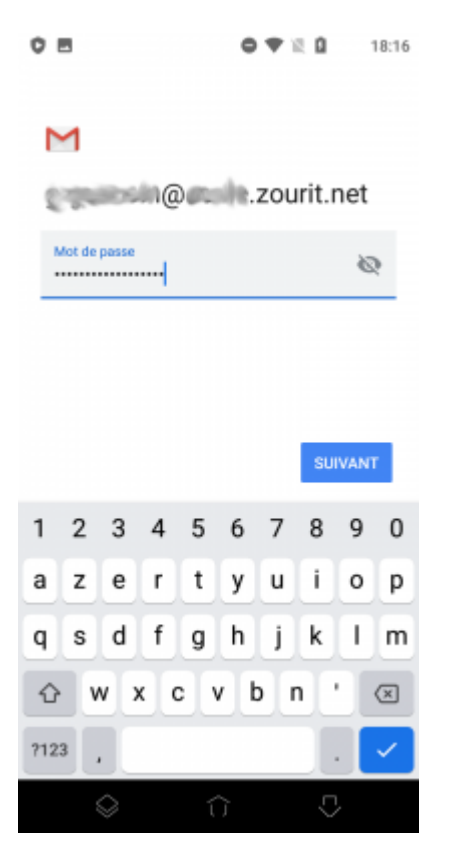

- 7) Modifier comme indiqué :
- serveur entrant : mail1.zourit.net
- port : 993
- Sécurité : SSL/TLS

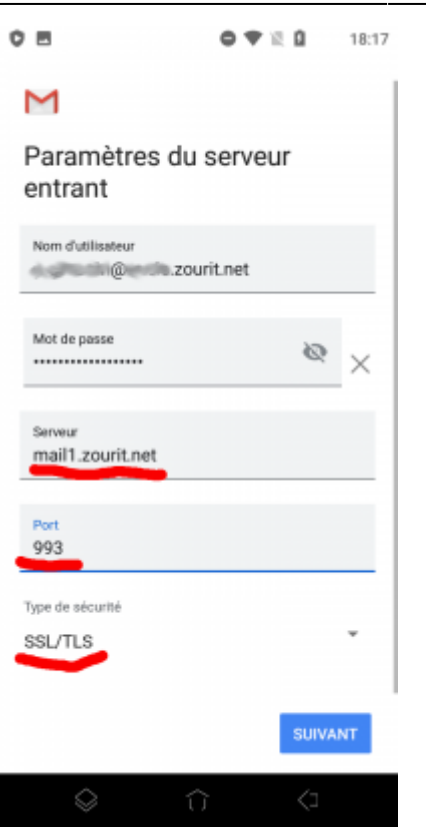

8) Ne pas tenir compte de l'alerte de sécurité et choisir : "Plus d'informations".

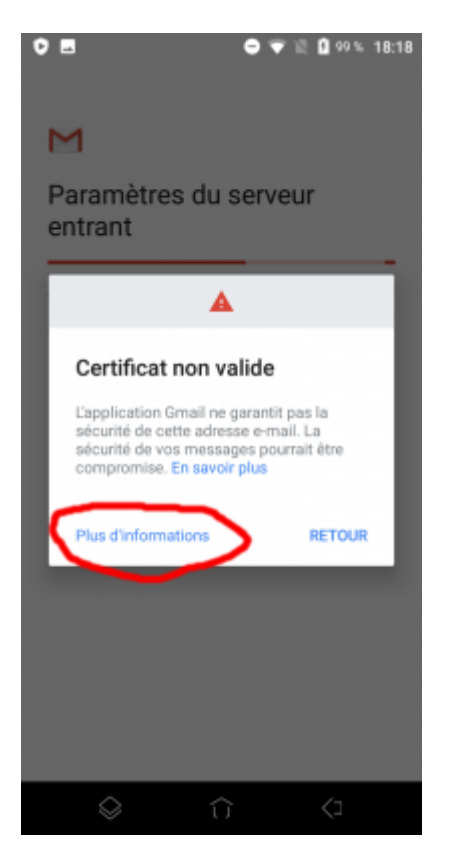

9) Dérouler jusqu'en bas et choisir "Poursuivre quand même".

#### $\epsilon$ Informations sur le certifi..

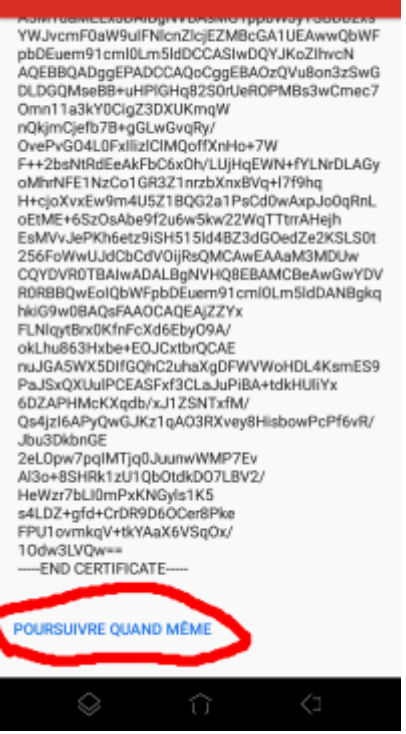

10) Modifier comme indiqué.

- serveur sortant : mail1.zourit.net
- si besoin : port : 465
- si besoin : Sécurité : SSL/TLS

 $0.9999$  $O$   $M$ 18:18

#### M

Paramètres du serveur sortant

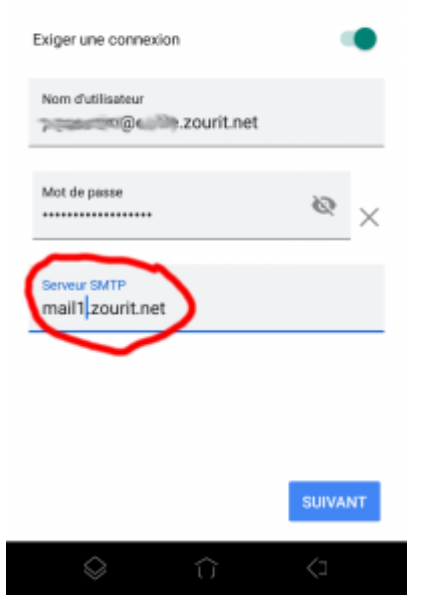

11) Mêmes étapes que 8 et 9 (Certificat non valide)

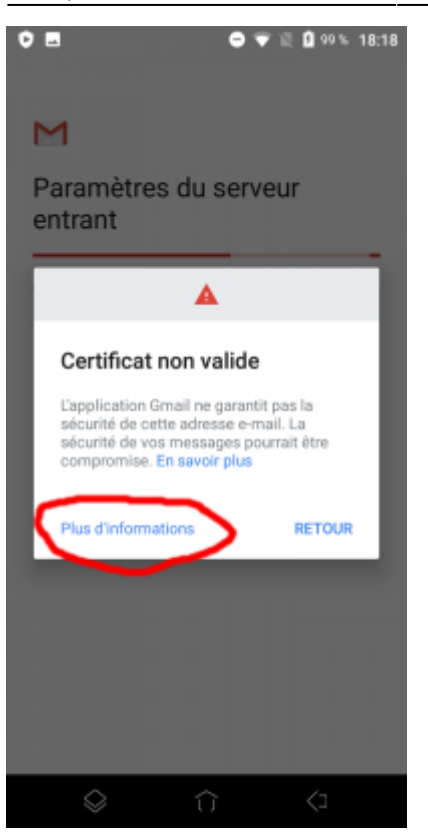

12) Choisissez les réglages qui vous conviennent.

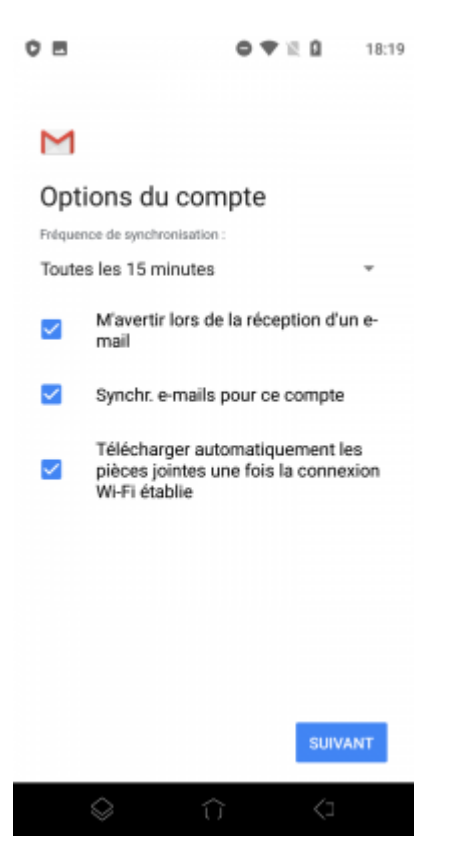

13) Idem pour votre nom.

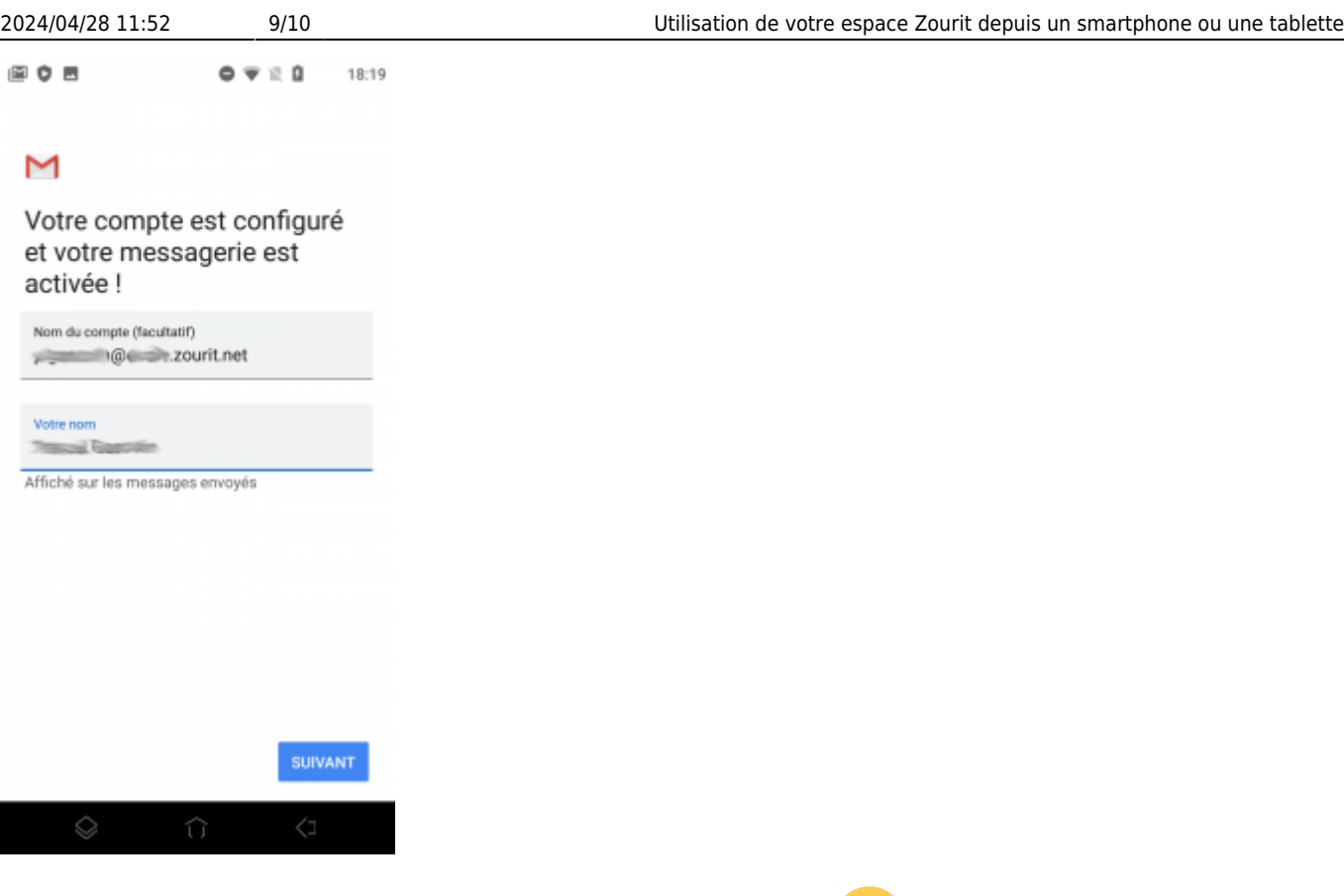

**Vous pouvez enfin lire vos courriels et écrire aux autres** 

## **3) Les visioconférences sur smartphone ou tablette**

Assurez-vous tout d'abord que votre navigateur est bien à jour.

Il vous faut ensuite télécharger l'application "Jitsi Meet" : [Ici pour les Android](https://play.google.com/store/apps/details?id=org.jitsi.meet&hl=fr) et [là pour les Iphones et](https://apps.apple.com/fr/app/jitsi-meet/id1165103905) [Ipads](https://apps.apple.com/fr/app/jitsi-meet/id1165103905).

 $\mathbf{L}$ 

Désormais, lorsque vous cliquerez sur l'invitation dans un mail ou sur la caméra dans votre "Liste de visoconférences", cliquez sur "Continuer vers l'application"

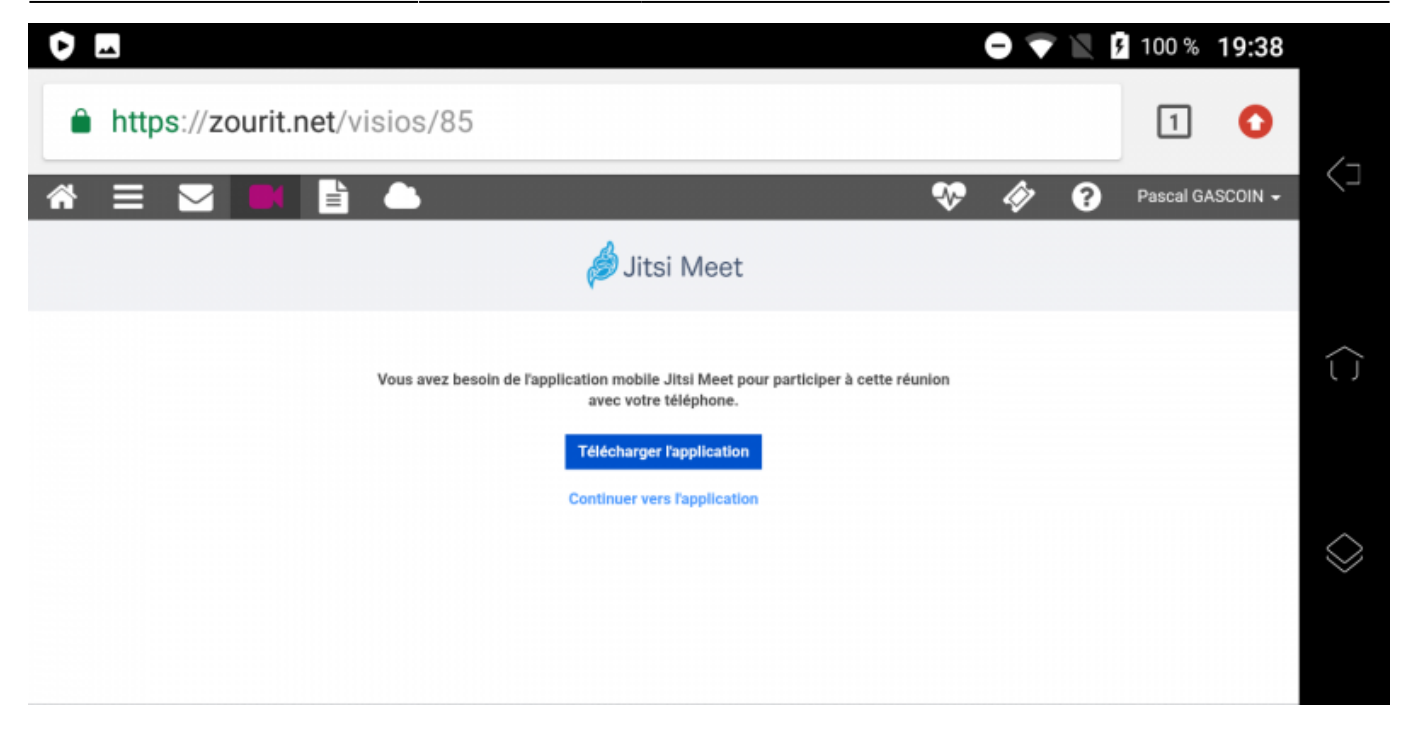

Jitsi Meet s'ouvrira alors. À la première utilisation, autorisez Jitsi Meet à utiliser la caméra et le micro.

### **Bonnes visios !**

![](_page_9_Picture_5.jpeg)